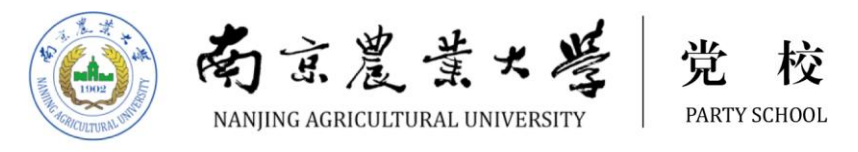

南京农业大学

# 学生教育管理工作者

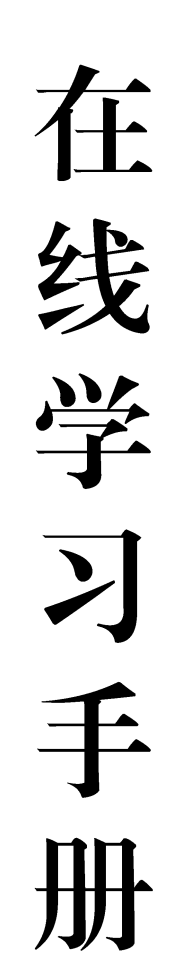

中共南京农业大学委员会党校

2017年10月

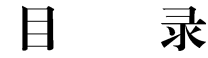

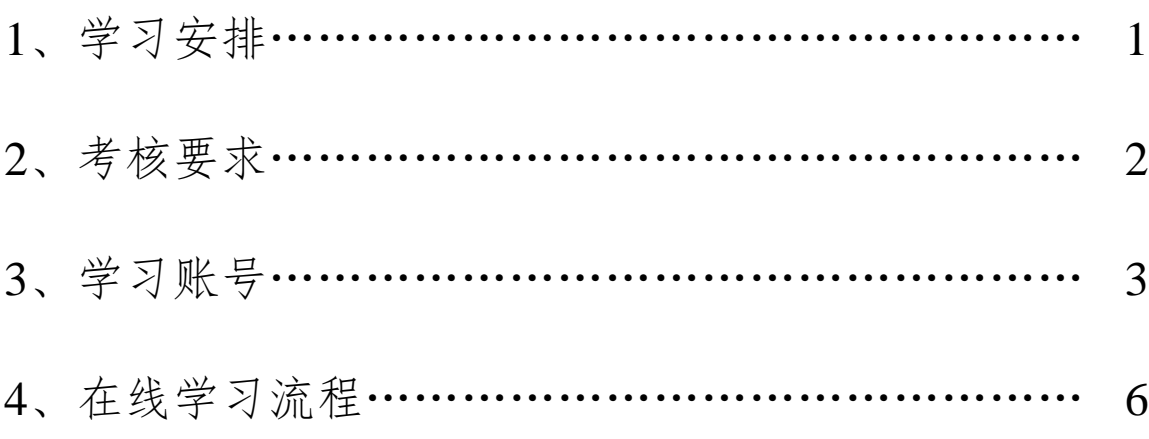

# 学习安排

**1**、参加人员:全校专职学生辅导员、学工系统职能部门科 级干部。

**2**、学习时间:2017 年 10 月 18 日至 2018 年 1 月 18 日。

**3**、学习平台:采用国家教育行政学院干部在线培训平台进 行学习。学习平台登入方式:

(1)从校党校网站(http://dx.njau.edu.cn/)点击【干部教 育培训系统】模块登入;

(2) 从浏览器中输入地址登入: [http://gxpx1.ceat.edu.cn](http://gxpx1.ceat.edu.cn/)。

**4**、登陆账号:见《学习账号》。学习平台登录初始密码为: 123456。首次登录请补充个人信息,并及时修改初始密码。

# 考核要求

**1**、完成必修课课程学习。学员需要完成指定的必修课程 学习内容,共计 40 个学时(每学时 45 分钟)。

**2**、完成选修课课程学习。鼓励学员开展自主性在线学习。 学员需要完成不少于 20 个学时的选修课课程学习,可根据实 际需要,在系统"课程选择"栏目中自行选择课程进行学习。

**3**、完成一篇学习心得。参训学员须在学习过程中通过在 线学习平台提交一篇学习心得,结合自身工作着重突出学习中 的所思、所感、所想。

# 专职学生辅导员学习账号

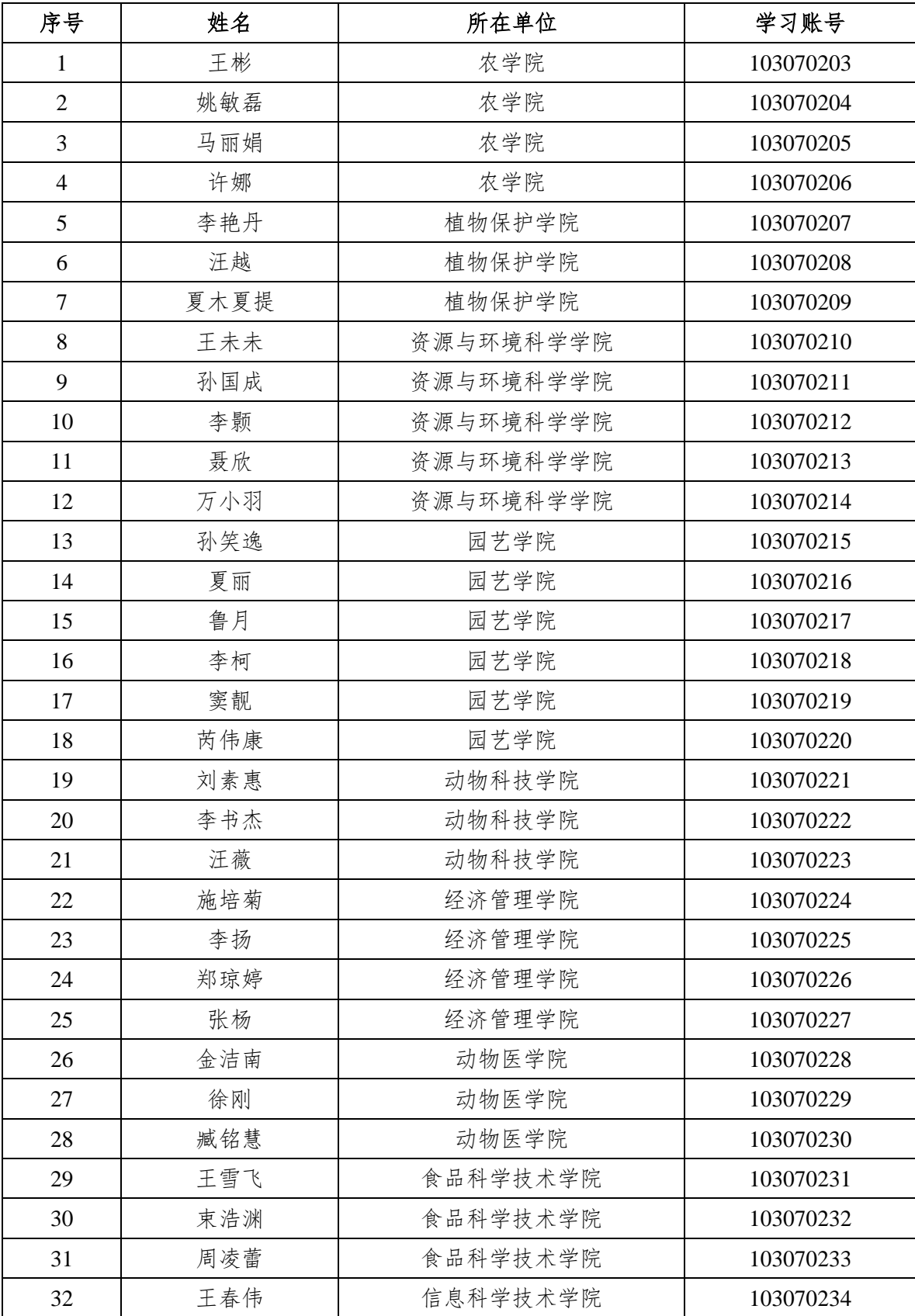

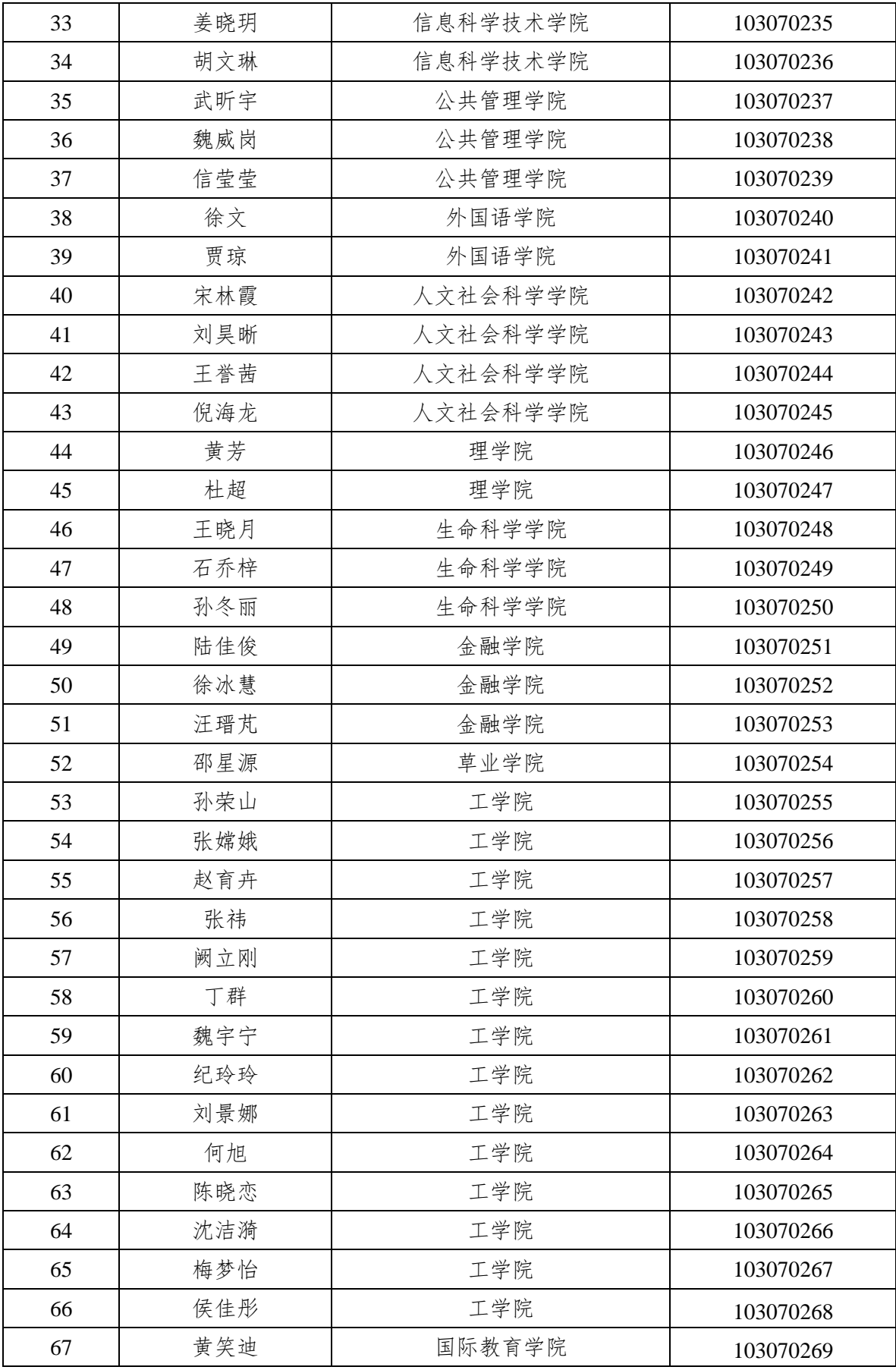

| 序号             | 姓名  | 所在单位   | 职务                      | 学习账号      |
|----------------|-----|--------|-------------------------|-----------|
| 1              | 赵士海 | 学生工作部  | 综合科科长                   | 103070270 |
| $\overline{2}$ | 施雪钢 | 学生工作部  | 教育管理科科长                 | 103070271 |
| 3              | 王世伟 | 学生工作部  | 教育管理科副科长                | 103070272 |
| 4              | 倪丹梅 | 学生工作部  | 招生办公室副主任                | 103070273 |
| 5              | 方淦  | 学生工作部  | 招生办公室秘书                 | 103070274 |
| 6              | 周莉莉 | 学生工作部  | 就业办公室 (就业指导与服务中心) 副主任 I | 103070275 |
| 7              | 吕一雷 | 学生工作部  | 就业办公室(就业指导与服务中心)副主任 II  | 103070276 |
| 8              | 彭益全 | 学生工作部  | 就业办公室(就业指导与服务中心)秘书 I    | 103070277 |
| 9              | 徐晓丽 | 学生工作部  | 就业办公室(就业指导与服务中心)秘书 II   | 103070278 |
| 10             | 盛馨  | 学生工作部  | 大学生心理健康教育中心主任           | 103070279 |
| 11             | 宫佳  | 学生工作部  | 学生事务管理中心(学生资助管理中心)主任    | 103070280 |
| 12             | 闫相伟 | 学生工作部  | 社区学生管理中心主任              | 103070281 |
| 13             | 裴海岩 | 学生工作部  | 民族学生事务管理办公室主任           | 103070282 |
| 14             | 王敏  | 研究生工作部 | 教育管理办公室主任               | 103070283 |
| 15             | 王梦璐 | 研究生工作部 | 教育管理办公室副主任              | 103070284 |
| 16             | 杨海峰 | 研究生工作部 | 研究生团工委书记                | 103070285 |
| 17             | 翟元海 | 团委     | 办公室主任                   | 103070286 |
| 18             | 李长钦 | 团委     | 办公室秘书 I                 | 103070287 |
| 19             | 朱媛媛 | 团委     | 办公室秘书 V                 | 103070288 |
| 20             | 石木舟 | 团委     | 办公室秘书IV                 | 103070289 |
| 21             | 李坤权 | 工学院    | 农业机械化系、交通与车辆工程系党总支副书记   | 103070290 |
| 22             | 罗远渊 | 工学院    | 机械工程系党总支副书记             | 103070291 |
| 23             | 罗玲英 | 工学院    | 电气工程系党总支副书记             | 103070292 |
| 24             | 张鸣  | 工学院    | 管理工程系党总支副书记             | 103070293 |
| 25             | 雷玲  | 工学院    | 学生工作处副处长兼学生工作处招生就业科科长   | 103070294 |
| 26             | 郭翠霞 | 工学院    | 学生工作处学生宿舍管理科科长          | 103070295 |
| 27             | 崔滢  | 工学院    | 学生工作处教育管理科科长            | 103070296 |
| 28             | 韦蔚  | 工学院    | 团委副书记                   | 103070297 |
| 29             | 章棋  | 工学院    | 学生工作处教育管理科副科长           | 103070298 |
| 30             | 陈菊  | 工学院    | 学生工作处招生就业科副科长           | 103070299 |

学工系统科级干部学习账号

# 在线学习流程

## 一、登陆、注册

学习登陆网址 [http://gxpx1.ceat.edu.cn](http://gxpx1.ceat.edu.cn/)

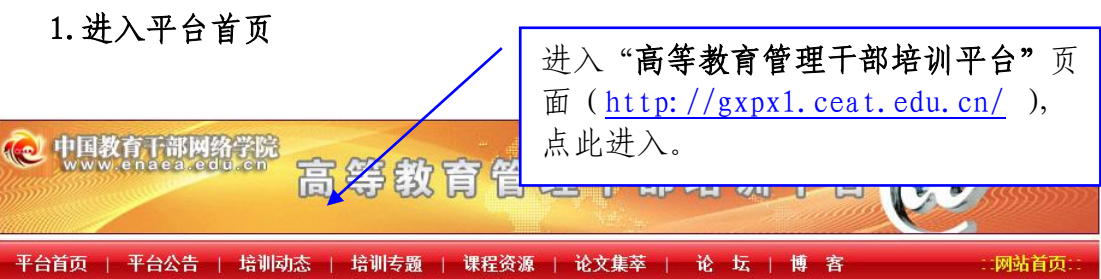

#### 2.登录、注册学习账号

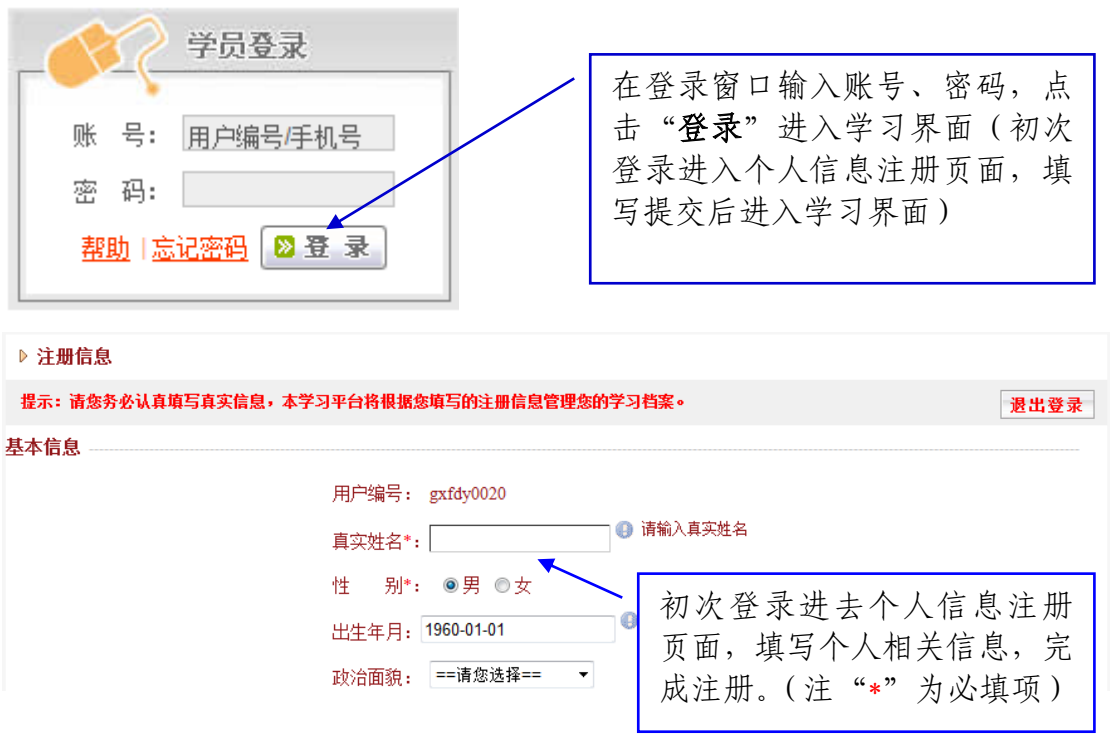

### 特别提示:

1、初次登录注册时,请您务必填写真实准确的个人姓名等信息(学习结束后开具"学时证 明"会用到您的姓名)。

2、退出登录状态或关闭学习页面时,必须点击页面正上方的"退出登录"按钮。若直接关 闭浏览器或页面,在 10 分钟内将无法在另外一台电脑上再次登录。

3、注册时填写手机号码,系统自动与帐号绑定,下次登录时可以用手机号码当做账号登陆。

#### 3.熟悉平台、明确学习内容

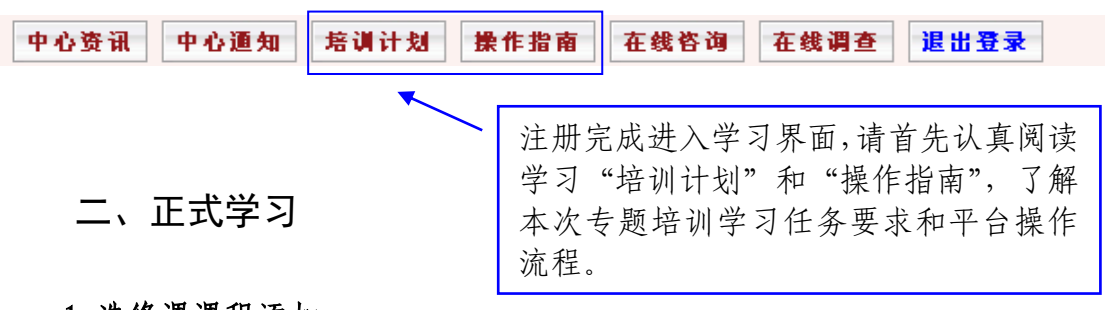

# 1.选修课课程添加

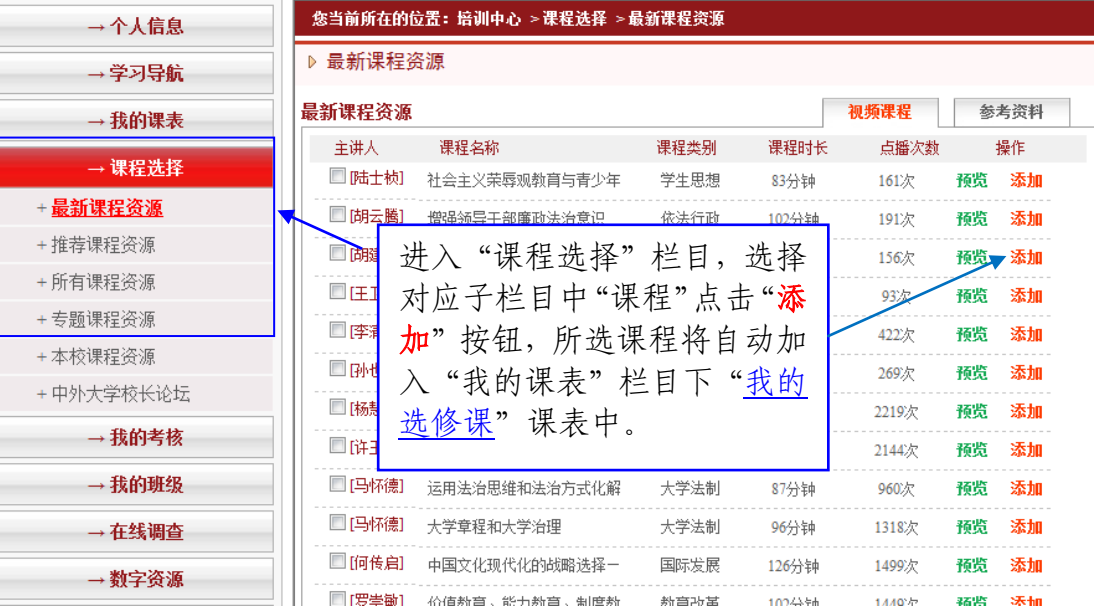

2.选修课 学习

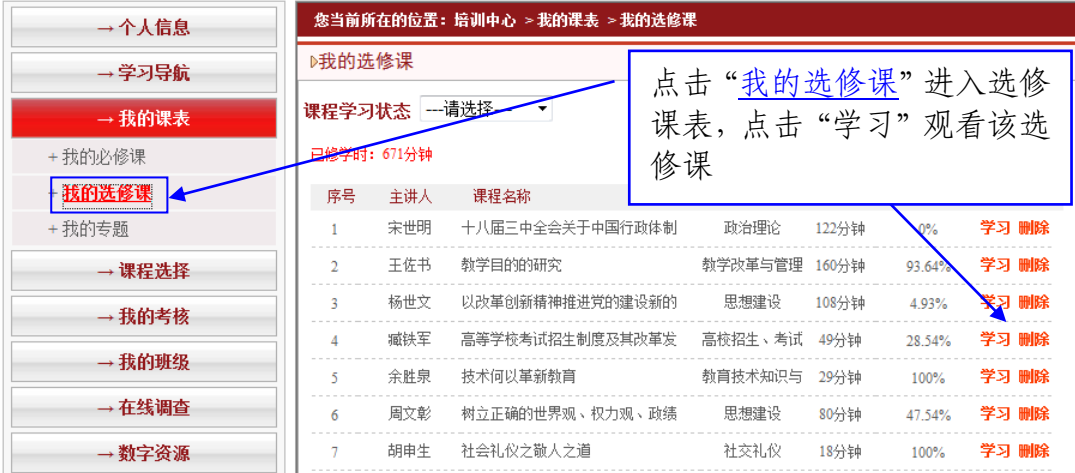

#### 3.必修课 学习

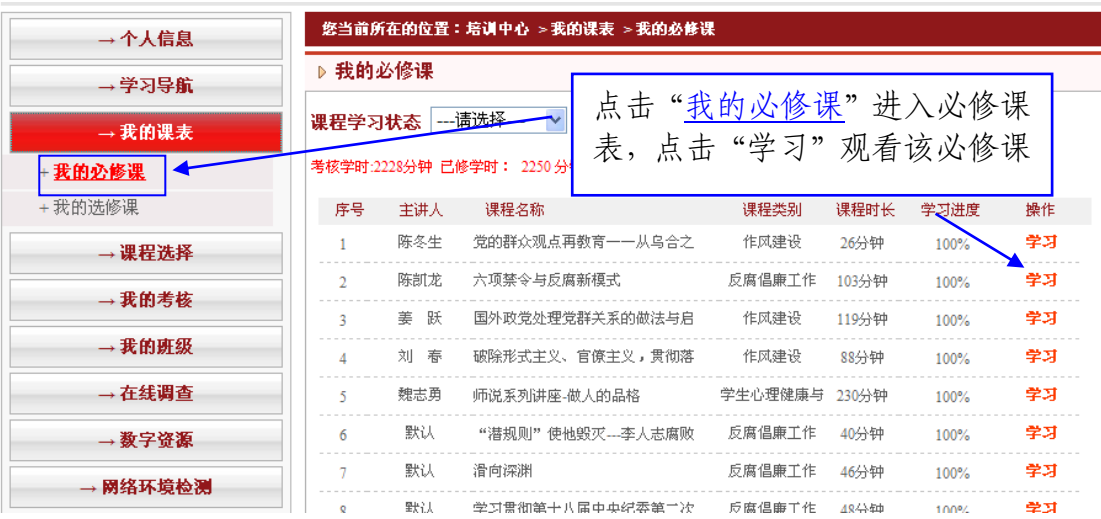

#### 4.学习课程

学习提示:

- 1、初次学习视频课程时,请点此下载安装播放器插件。
- 2、视频课程以"集"为单位计时,每集时长即该集计时上限,一集课程累积学习时
- 3、请务必点击"记录当前学时"按钮,否则系统将无法保存已学课时记录。
- 4、建议使用IE浏览器观看学习(非IE浏览器,请启用兼容模式)。

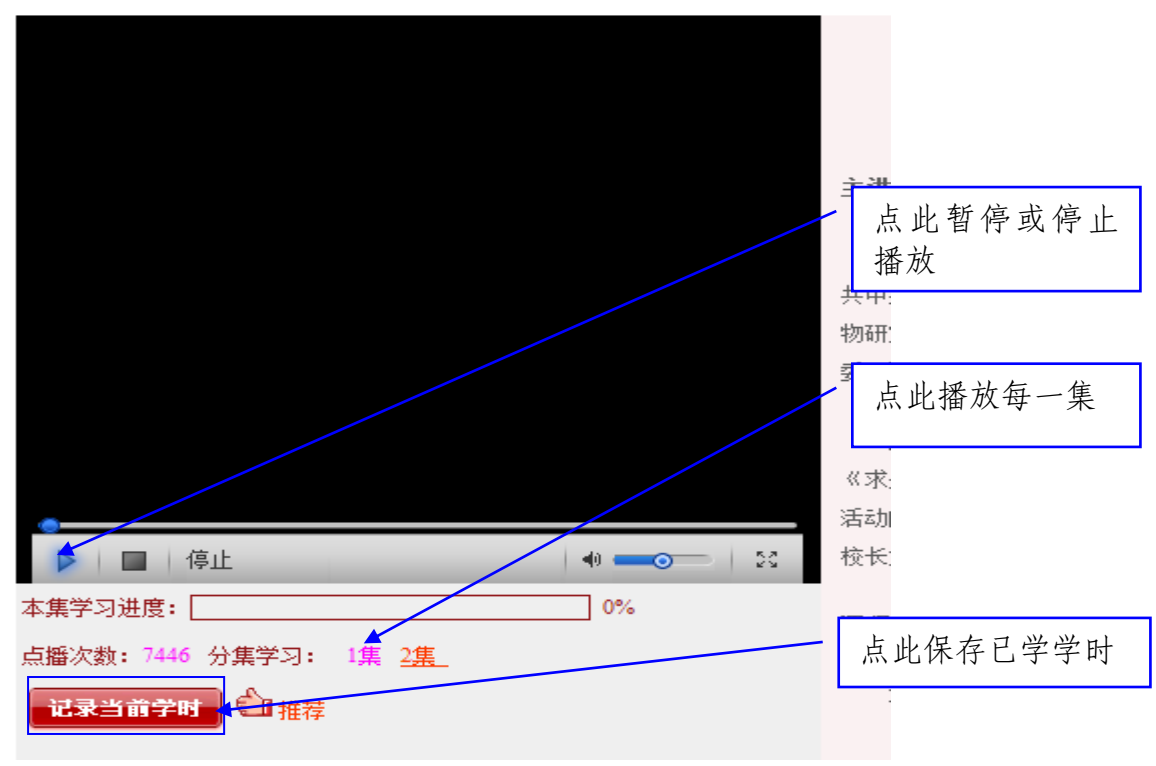

### 特别提示:

- 1、"我的选修课"中的课程为参训学员"自主选修"课程,不要删除已选选修课课程。
- 2、学习课程结束时, 务必点击"记录当前学时"按钮保存已学学时, 否则系统不予记录。

#### 5. 撰写"研修成果"

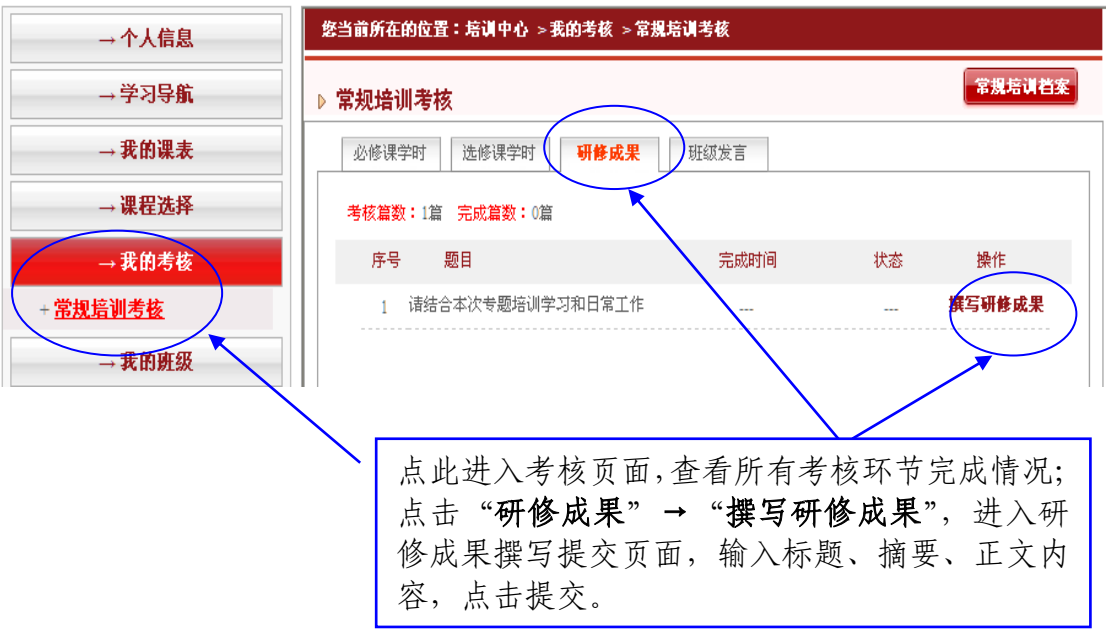

# 特别提示:

撰写研修成果时,点击"保存"还可以再编辑,点击"提交"后无法再编辑。

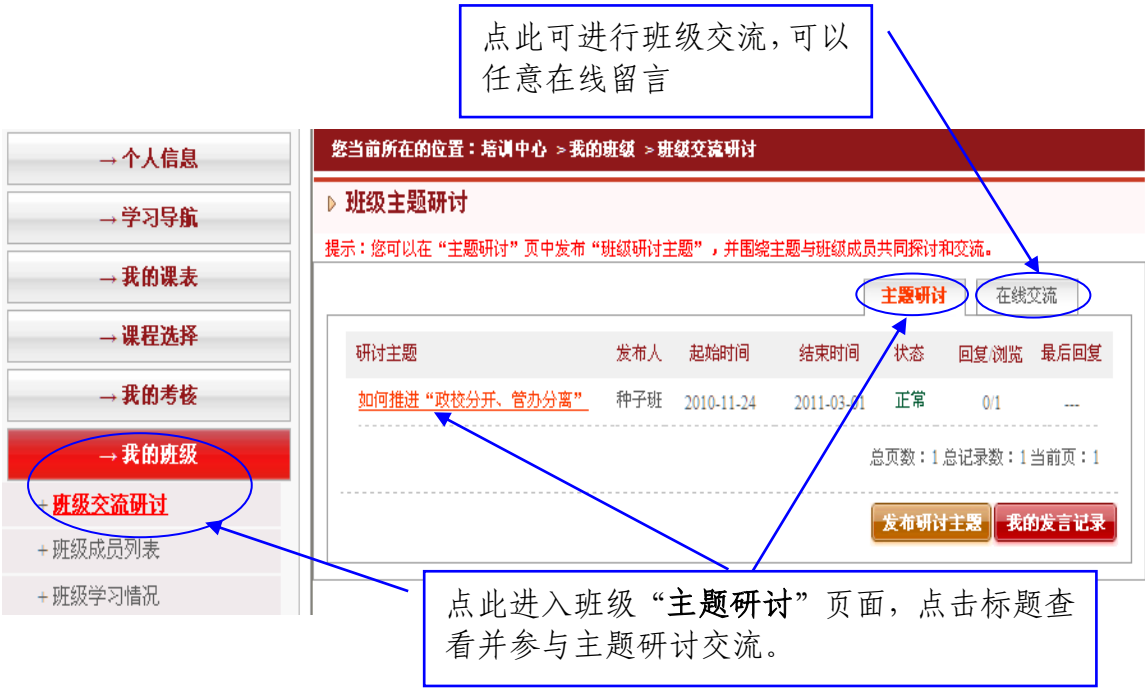

### 6.班级"主题研讨"

#### 7.参与论坛交流:

点击学习页面右上方"论坛"论坛。

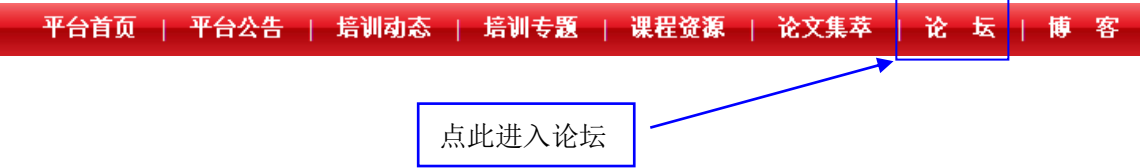

### 特别提示:

培训结束后,学习权限将关闭,您无法再登录学习,但可以永久使用个人博客 和论坛空间,通过独立网址(如下)进行登录,登录账号和密码即学习账号和密码。 博客网址: blog.ceat.edu.cn; 论坛网址: bbs.enaea.edu.cn

#### 8.学习问题咨询

(1)在线留言、电话咨询

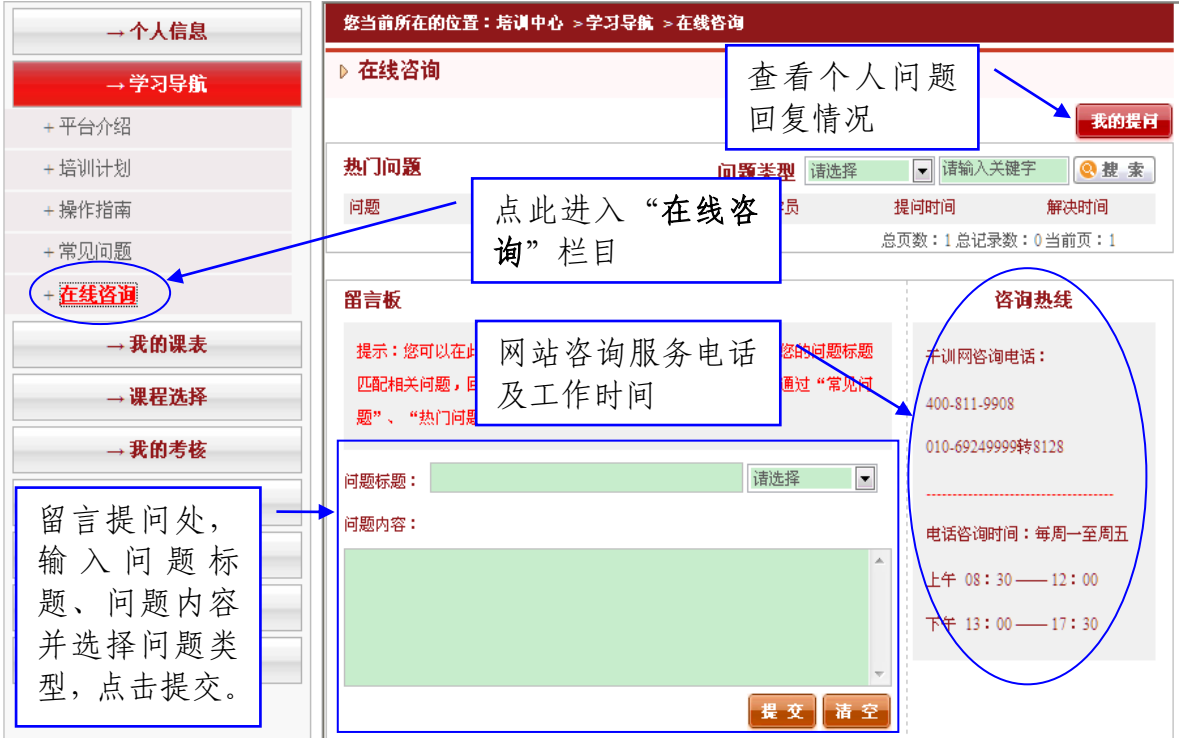

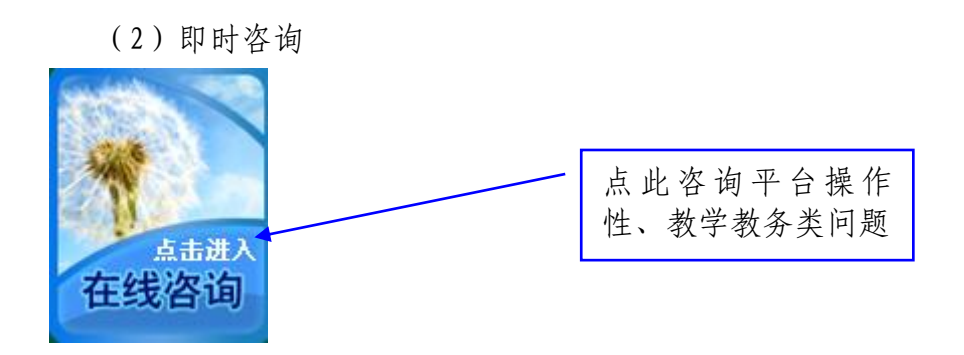

(3)如遇学习系统问题,可直接与国家教育行政学院中国教育干部网络学院联 系。咨询热线:400-811-9908

#### 9. 查看"个人信息"、"培训档案"

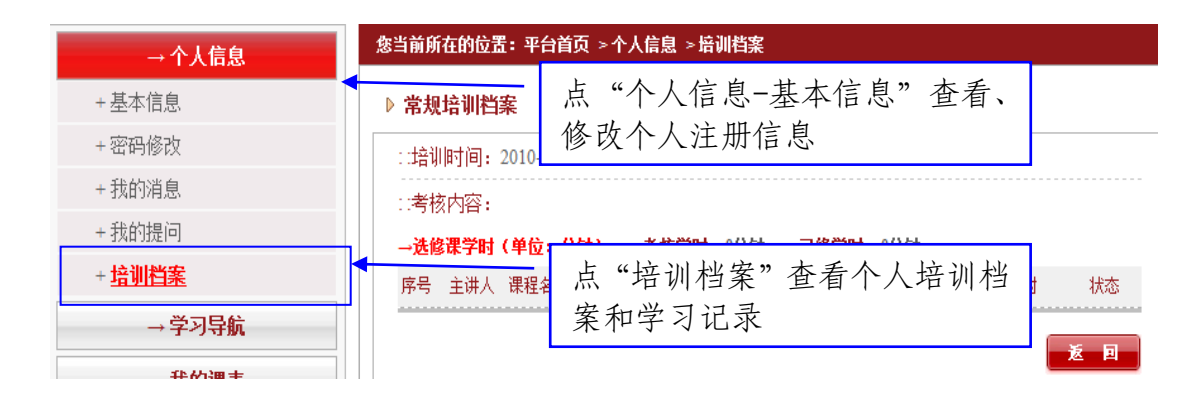

## 特别提示:

培训结束学习账号将关闭,无法再进行学习,请随时检查自己的"学习档案", 调整学习进度;请务必保证个人学籍信息的真实性与准确性。